### MESSAGE FROM AUTHOR

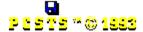

Tip Software™ Products
Designed by Albert C. Ashton

### DO NOT ALTER OR CHANGE IN ANYWAY SHAPE OR FORM THESE FOLLOWING PROGRAMS:

SHAREWARE VERSION Game Line for Windows 3.1 Released Date: 10\13\93

Game: Ghost Cemetery (GHOST.exe)

Volume: 13 Arcade Series: 3

Type of Game Double Horizontal

Sound: Yes Version 1.0

GHOST.EXE....... Ghost Cemetery Main Game Program v1.0 GHOSTCM.WRI.....Colorful Manual for Ghost Cemetery GHOSTCM.TXT.....Manual for use with NotePad etc.. WAVEFILE.EXE....Contains 5 Wave Files for this Game. ORDRFRM.WRI.....Registration, Order & Game Catalog forms ORDRFRM.TXT.....Same as above but for use with NotePad etc. GAMECAT.WRI.....Latest Colorful Full Line Windows Game Catalog GAMECAT.TXT.....Same as above but for the NotePad AUTHOR.TXT......Use with NotePad!
AUTHOR.WRI......This file your are reading! VENDOR.TXT......BBS, Sysops, Other online services etc..

# PLEASE PASS THIS GAME AROUND TO OTHERS WHO USE WINDOWS JUST KEEP ALL THESE FILE TOGETHER THOUGH!

Read either GHOSTCM.WRI if you have Write.exe still on your HD or use Windows Notepad or anything else that can view GHOSTCM.TXT for you.

Note: When printing out forms under the NOTEPAD, first go into Page Setup from the NOTEPAD File drop down menu.

CLEAR HEADER, CLEAR FOOTER

CHANGE LEFT & RIGHT MARGINS TO READ 0000

Now use your printer.

## IMPORTANT INFO YOU SHOULD KNOW!

To make Ghost Cemetery more fun to play at the longer times I have added real sound effects to the game play, menu items and etc...

HAPPY HALLOWEEN SPECIAL EDITION VERSION

Wave Sound files as listed below that are used with this version;

Files inside WAVEFILE.EXE

GHOST.WAV HBELL.WAV CLEAR.WAV RESET.WAV GDBYGH.WAV These 5 wave files must be used with this game. But don't have to be placed in the same directory with the game in question. Read over your GHOSTCM.wri or GHOSTCM.txt for more info about setting up the wave sounds.

Note: Failure to keep these files together or in your a file that is in your path will cause the program to use the default beep wave sound. Or if you don't have [] ENABLE SOUND checkoff in the CONTROL PANEL Sound Icon or have no sound card installed in your computer, then you can also play this game with out hearing. But it is whole lot better if you can heard the sound voice effects in this game.

### Step1

# INSTALLATION OF WAVE FILES

Example; Create a C:\SOUND directory

### Step2

Edit your Autoexec.bat Path line and add this path to it Example; C:\WINDOWS;C:\SOUND

### Step3.

Copy from this disk WAVEFILE.EXE to C:\SOUND Example; COPY WAVEFILE.EXE C:\SOUND

### Step4.

Type in a Run Command line WAVEFILE and make sure your in a C:\SOUND directory. Or Use the FileManager and mouse and double click on WAVEFILE.EXE the same effect will happy.

### Step5.

Remove WAVEFILE.EXE from your HD now!

For the rest of the installation info read over your GHOSTCM.WRI or GHOSTCM.TXT file now!

For every main menu item you click on or select a wave sound will go off. This is normal and the game was setup this way. So don't be alarmed when you here these extra yelling or deep bell soundss.

Also one more thing when you do select Exit from the main menu line you'll here a nice female voice message before the game closes. It's a nice touch to add to the game Ithought? :o) Includes also Play, Stop, GameOver.

Note: Ghost Cemetery was tested with many apps opened and system resources were at a low 9% free.

This game still performed and ran without any problems. Any inquires please contact the Author;

Off-Line: Albert C. Ashton 19395 Liberty Rd

Boca Raton, FL 33434-2644

On-Line: Internet: tipstir@aol.com or

America On-line: TipStir

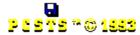

Ghost Cemetery™ v1.0

Tip Software™ Products

Designed By Albert C. Ashton

DON'T FORGET TO REGISTER THIS GAME TODAY!

Thanks again for your support in my efforts!

10/13/93 1:00PM